## **Appstore**

Mit dem Appstore können Sie den Shop um viele Funktionalitäten erweitern. Es handelt sich hier um eine Shop-im-Shop-Lösung. Sie wählen Ihre gewünschten Apps aus, legen diese in den Warenkorb und können anschließend direkt ihre Bestellung an den Support durchführen.

## **Bedienung / Übersicht**

Sie sehen eine übersichtliche Startseite, bei der diverse Apps vorgestellt werden. In jedem der Bereiche (Verkauf, Payment, Marketing, Zertifizierungen, Tools) werden diverse [Apps](https://doku.osgtrade.de/doku.php?id=backend:apps) vorgestellt. Wie die einzelnen Apps funktionieren, steht [hier](https://doku.osgtrade.de/doku.php?id=backend:apps).

## **Bestellvorgang für Apps**

ADD STORE

[Klicken Sie auf das Icon der entsprechenden App. Sie erhalten anschließend eine Detailübersicht und](https://doku.osgtrade.de/lib/exe/detail.php?id=backend%3Aappstore&media=backend:appstore_detail.jpg) [können diese App direkt kostenpflichtig bestellen.](https://doku.osgtrade.de/lib/exe/detail.php?id=backend%3Aappstore&media=backend:appstore_detail.jpg)

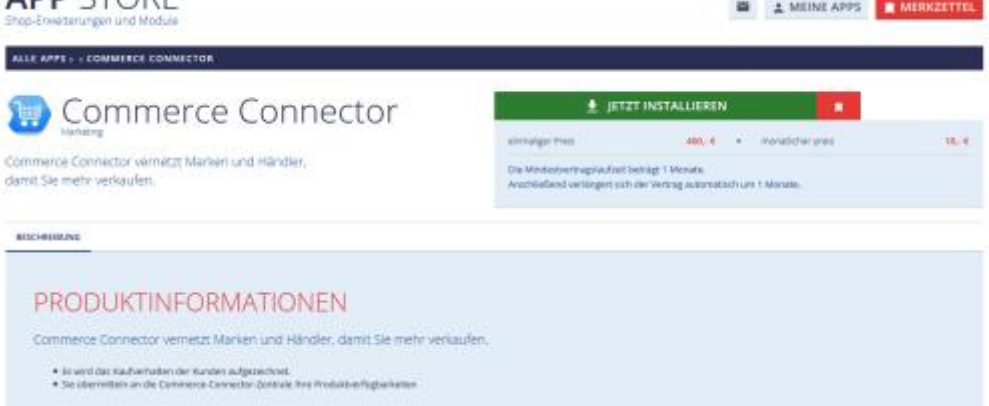

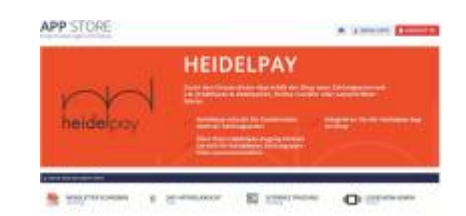

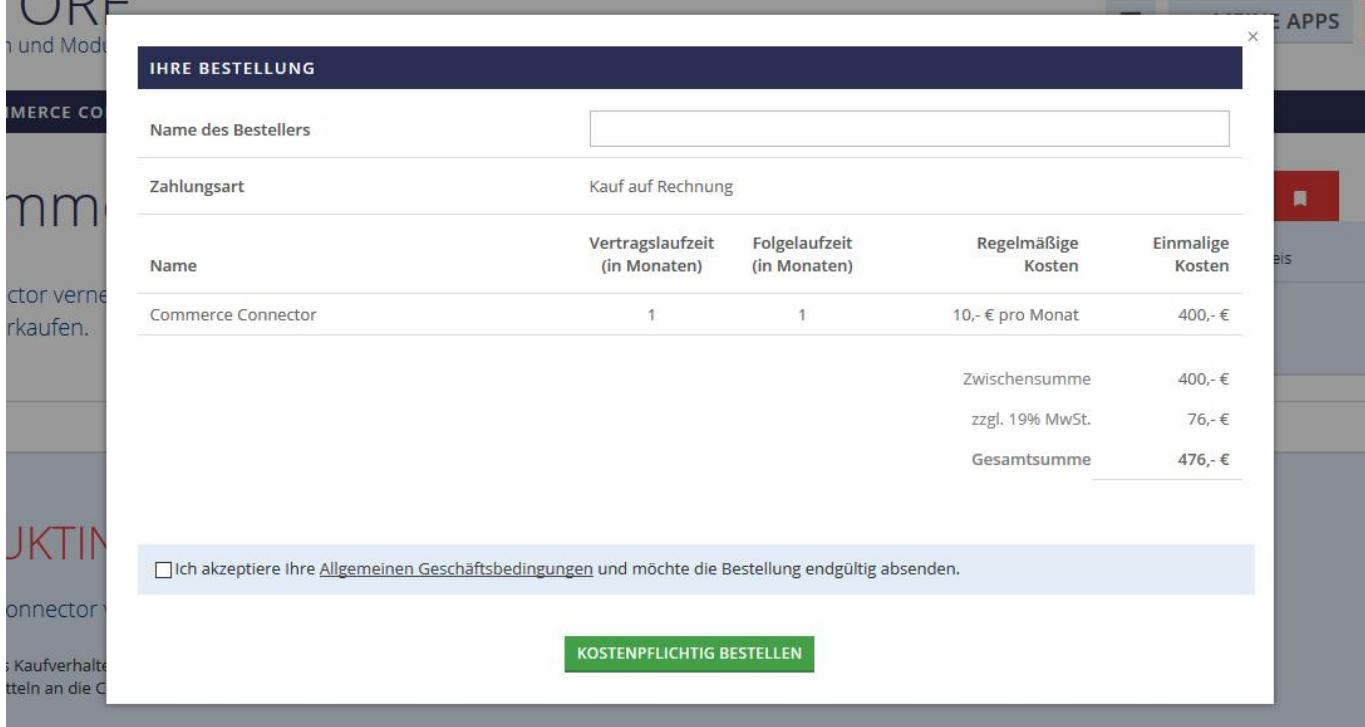